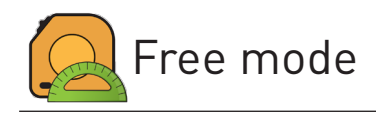

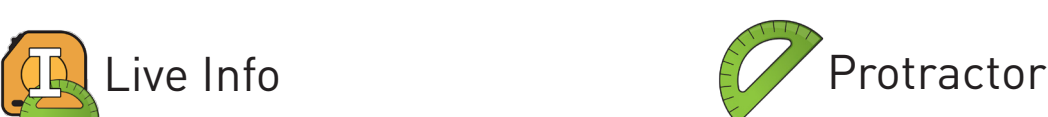

# Ribbon Tab

## How to use

## Extra commands

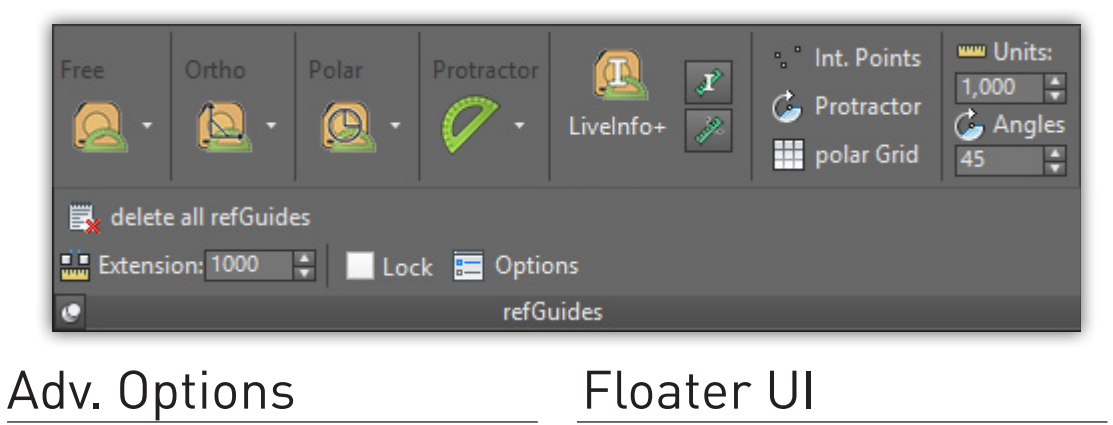

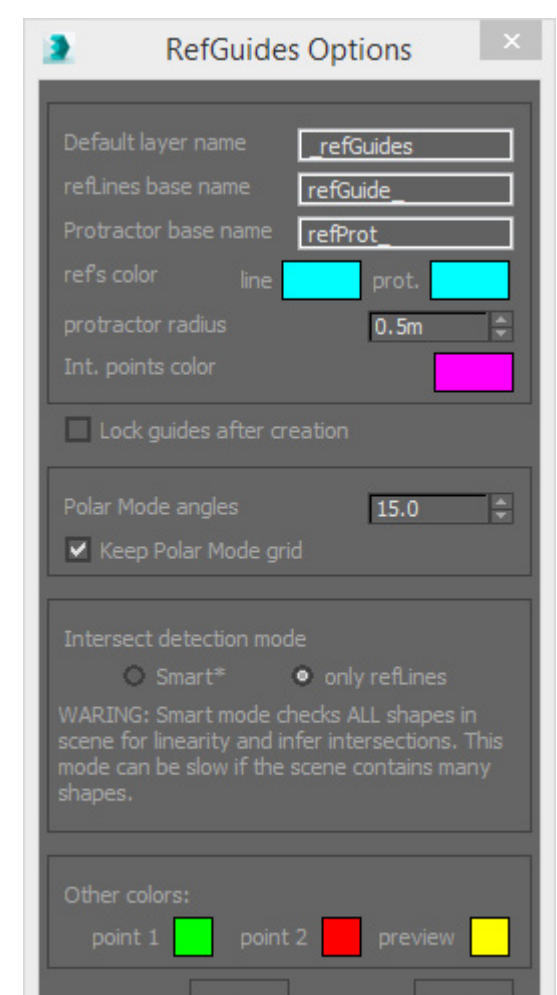

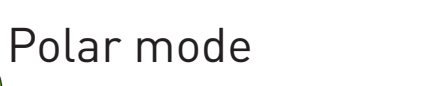

Orthogonal mode

## refGUIDES

Free space point picking mode. Two reference points (base point and direction pint) will orient the guide in any direction.

This is a visual feedback utility. It displays on viewport the scale of the current selected guide, or you can keep it always on, showing the scale for all created guides. Angles of protractor will be displayed too. Additionally, an extra command, intended to serve as a visual scale reference, will shown system units along XYZ axes in active grid.

refGuides Live info | selected guides

refGuides Live info Keep On mode | ON/OFF

 $\gg$  Active Grid units display

 $\bigcirc$ Actions: Pick Base point  $(1)$  $\varphi$ Ç  $\circled{2}$ Pick Direction point Ò ¢  $\circled{3}$ Pick Rotation point Ċ  $\circled{4}$ Show UI Quick creation mode Create intersection points alt ) During creation  $($  Shift  $)$ Create protractor +  $\bigcirc$  |  $\bigcirc$  Flat mode: just pick base point, base grid will be aligned to<br>
Default layer name<br> **all the tools and options.**  $(Shift) +$ XY plane Two modes: single or continued (Shift) Over single mode button alternates to continued mode

# **E**UI creation mode

Polar coordinates mode. Three reference points (base point, direction point and rotation point) will orient a grid, letting you choose the guide angle in that coordinate system. Additionally, you can keep the grid active.

- $\mathbb{E}$ . Delete all guides in scene
- **E** Advanced options dialog
- Lock guides

- Intersection Points options: All refLines Active creation only
- Options menu

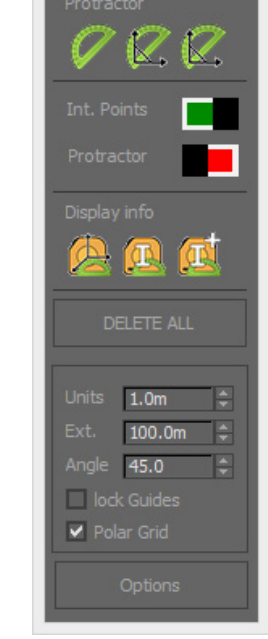

Orthogonal (major axis restricted) mode. This mode will restrict the guide to the nearest major axe from the picked point. Pressing shift during creation will constrain guide to XY plane. This mode works on the current active grid coordinate system, so for example, setting first a grid in polar mode, lets you use the grid space major axes as orthogonal system.

NOTE: Advanced position options are only available through refGuides UI mode.

#### Drag & move window

Handy alternative to the ribbon and toolbars; a dockable window with

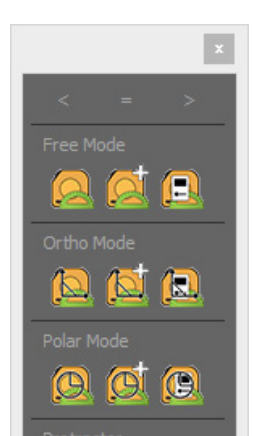

### > Right-click menu : advanced options

- Enable Intersection Points
- refLine division scale C
	- refLine extension measure
- Protractor enable/disable E
	- Protractor angles
- Alignment options for protractor G

refGuides includes a set of tools intended to improve and facilitate accurate modeling, particularly helpful for modeling architectural scenes. This tools allows to create construction lines guides, for accurately position and model objects. They can also be used as rulers, displaying measurement units in the viewport. Other great added feature is the ability to snap to intersection points.

A

B

D

F

- **R** Orthogonal mode
- <sup>2</sup> Polar mode
- Space-free mode

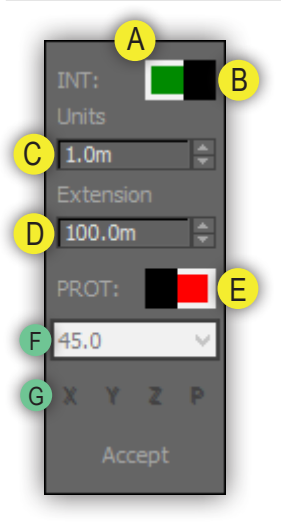

In 3ds Max "Customize User Interface Dialog", look for the categories "HAG refGuides" and "HAG DesignToolbox"

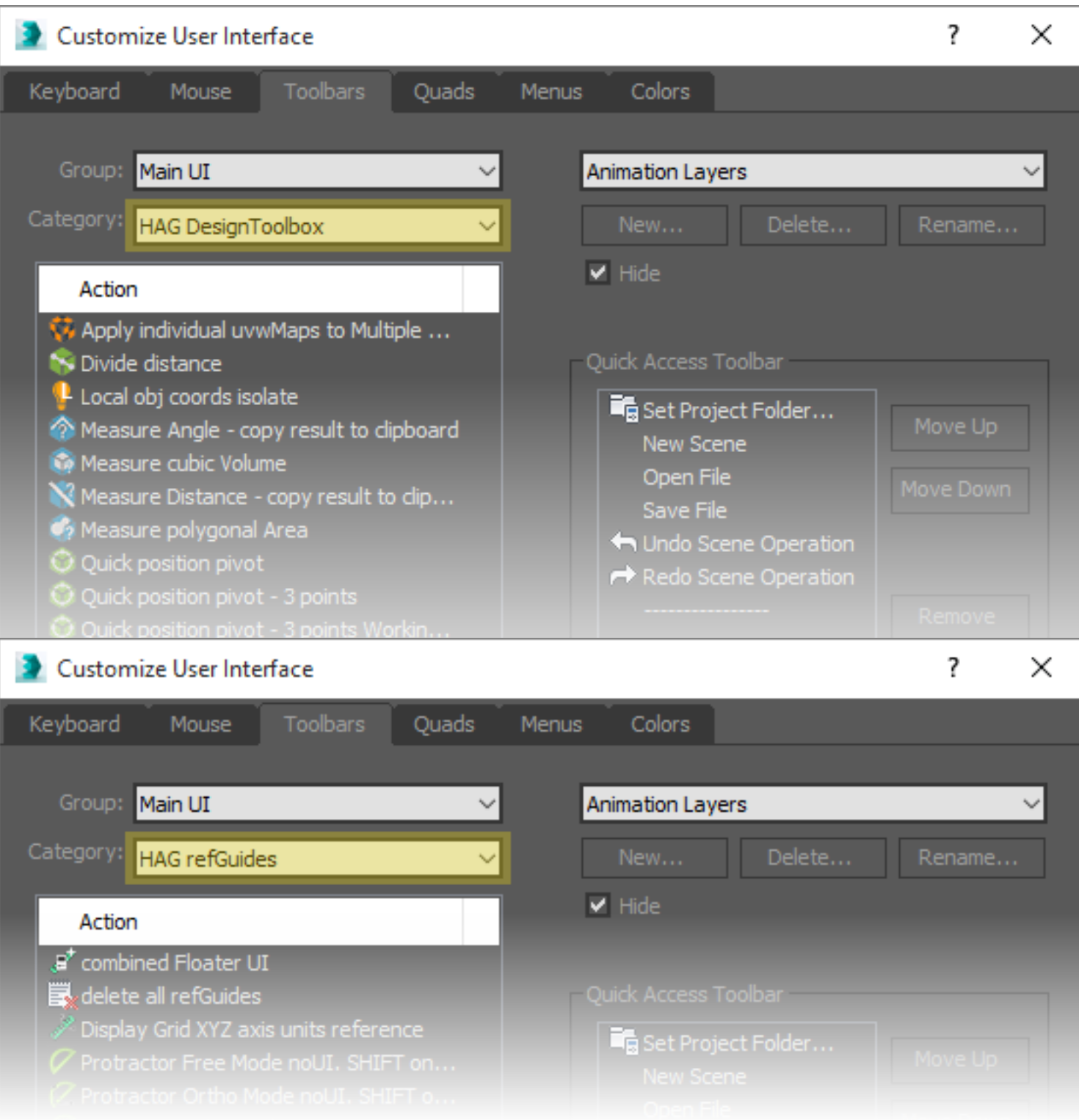

Look "HAG Tools" for extra features.